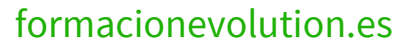

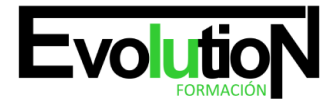

# **POWERPOINT 2013 INICIAL**

**SKU:** EVOL-6549-VTP-B | **Categorías:** [INFORMÁTICA Y COMUNICACIONES](https://formacion.cursosbonificadosevolution.es/categoria-curso/informatica-y-comunicaciones), [Ofimática](https://formacion.cursosbonificadosevolution.es/categoria-curso/informatica-y-comunicaciones/ofimatica)

# **INFORMACIÓN DEL CURSO**

**Horas** [40](https://formacion.cursosbonificadosevolution.es/horas/40)

**Acreditado por Universidad** [NO](https://formacion.cursosbonificadosevolution.es/acreditado-por-universidad/no)

**Créditos ECTS** [0](https://formacion.cursosbonificadosevolution.es/creditos-ects/0)

#### CURSO DE ESPECIALIZACIÓN

#### **Objetivos**

- Aprender a realizar presentaciones eficaces y espectaculares obteniendo el máximo rendimiento del programa sin necesidad de conocimientos previos.
- Conocer y utilizar los distintos elementos que se pueden incorporar en una presentación de powerpoint: imágenes, textos, objetos, organigramas, gráficos, tablas y dibujos.
- Aprender a configurar la animación de una presentación utilizando todos los recursos existentes en el programa: efectos, sonidos, películas, videos.
- Diseñar presentaciones complejas.

#### **Contenidos**

#### **UD1. Introducción a Microsoft PowerPoint.**

- 1.1. ¿Qué es Microsoft PowerPoint?.
- 1.2. Diseño de las Presentaciones.
- 1.3. Evaluación de los Resultados.
- 1.4. Organización y Archivo de las Presentaciones.
- 1.5. Entrega del Trabajo Realizado.
- 1.6. Microsoft PowerPoint 2013. Requisitos del Sistema.
- 1.7. Instalación de PowerPoint.
- 1.8. Inicio de Sesión en Microsoft PowerPoint.
- 1.9. La Ventana Principal de PowerPoint.
- 1.10. Ayudas en Microsoft PowerPoint 2013.

#### **UD2. Primeros Pasos con Microsoft PowerPoint.**

- 2.1. Explorador de Plantillas.
- 2.2. Las Diferentes Vistas de PowerPoint.

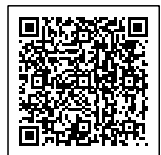

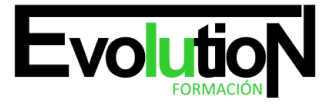

- 2.3. Operaciones con Archivos.
- 2.4. Compatibilidad con Versiones Anteriores.

### **UD3. Iniciando una Presentación Nueva.**

- 3.1. Crear Nueva Presentación en Blanco.
- 3.2. Crear Nueva Presentación mediante una Plantilla.
- 3.3. Edición de Diapositivas.
- 3.4. Insertar una Nueva Diapositiva.
- 3.5. Insertar Diapositivas Procedentes de otra Presentación.
- 3.6. Vista Previa de la Presentación.

#### **UD4. Operaciones Básicas con Texto.**

- 4.1. Insertar Texto en una Diapositiva.
- 4.2. Numeración y Viñetas.
- 4.3. Encabezado y Pie de Página.
- 4.4. Insertar Notas al Orador.

## **UD5. Inserción de Objetos en la Diapositiva.**

- 5.1. ¿Qué es un Objeto?.
- 5.2. Inserción de Imágenes Prediseñadas.
- 5.3. Inserción de Imágenes desde Archivo.
- 5.4. Inserción de Formas Predefinidas.
- 5.5. Creación de Texto Artístico.
- 5.6. SmartArt.
- 5.7. Cuadros de Texto.
- 5.8. Insertar Símbolos.
- 5.9. Ecuaciones.
- 5.10. Creación de Gráficos.
- 5.11. Uso del Portapapeles.

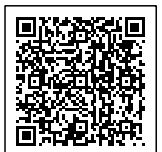